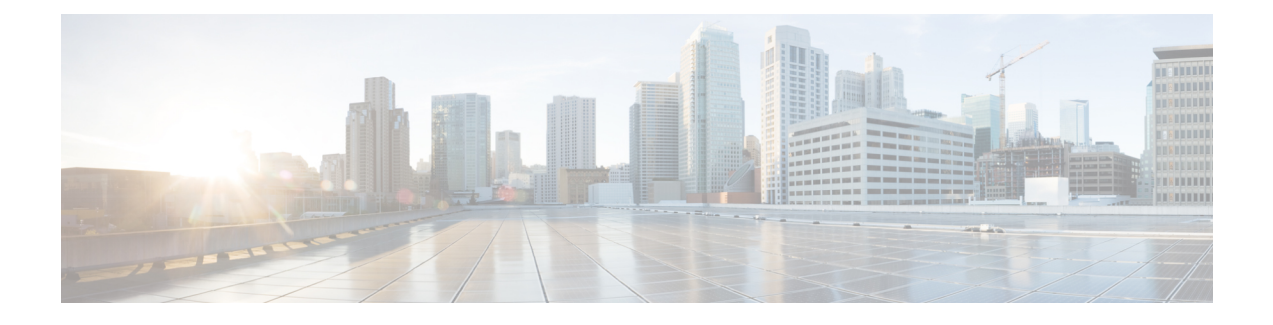

# **Manage Cable Devices**

- Manage Cable [Devices,](#page-0-0) on page 1
- Cable [Management](#page-1-0) Features and Supported User Groups, on page 2
- Configure Client [Credentials](#page-2-0) for Cable Devices, on page 3
- Add Cable [Devices,](#page-3-0) on page 4
- Manage Cisco cBR-8 and RPDs [Association,](#page-3-1) on page 4
- View and Export Cable Device and Chassis [Configuration](#page-5-0) Details, on page 6
- [Monitor](#page-6-0) the Health of RPD to cBR-8 Links, on page 7
- Visualize the Topology of Cable Devices on the Network [Topology,](#page-6-1) on page 7

### <span id="page-0-0"></span>**Manage Cable Devices**

The Cisco cBR-8 Converged Broadband Router (Cisco cBR-8) is a 13 rack unit (RU) chassis. It supports multiple card modules and is designed with back-to-back midplanes; a front facing Digital Midplane and a rear facing RF Midplane. In a cable network with the RemotePHY architecture, multiple RemotePHY Devices (RPDs) connect to Cisco cBR-8 devices based on the Data Over Cable Systems Interface Standard (DOCSIS) and EuroDOCSIS standards that define two-way operation over the cable network.

Remote PHY is an architectural strategy that removes the PHY element from a product and places that PHY element in a separate access point interconnected with an IP network. The Cisco Remote-PHY solution leverages existing IP technologies like Ethernet PON (EPON), Gigabit-capable Passive Optical Networks (GPON), and Metro Ethernet (MetroE) equipment; it deploys DOCSIS in Multi Dwelling Units (MDUs) over digital fiber to enable two-way services over cable.

Using Cisco EPN Manager, you can add and discover Cisco cBR-8 and devices and RPDs, view their L2TP links and topology on the network topology, and further configure them. You can also continuously monitor the health of RPDs to Cisco cBR-8 device links. See Manage Cisco cBR-8 and RPDs [Association,](#page-3-1) on page [4](#page-3-1).

For more information about cBR-8 devices, see [http://www.cisco.com/c/en/us/td/docs/cable/cbr/cisco-cbr/](http://www.cisco.com/c/en/us/td/docs/cable/cbr/cisco-cbr/index.html) [index.html](http://www.cisco.com/c/en/us/td/docs/cable/cbr/cisco-cbr/index.html):

The process of managing cable devices in Cisco EPN Manager involves:

- **1.** Ensuring that the cBR-8 devices, and Cisco Smart PHY are up and available for configuring.
- **2.** Adding the cBR-8 device and ensuring that the inventory collection status for the device is 'Completed'. See Add Devices to Cisco EPN [Manager](bk_CiscoEPNManager_2_1_3_UserAndAdministratorGuide_chapter_01.pdf#nameddest=unique_68)
- **3.** (Optional) Configuring the required access in Cisco EPN Manager by providing Cisco Smart PHY credentials.
- **4.** (Optional) Monitoring the devices using the network topology to view the associated monitoring policies, alarms information, and link information.
- **5.** (Optional) Managing device images using Software Image Management. See Manage Device [Software](bk_CiscoEPNManager_2_1_3_UserAndAdministratorGuide_chapter_0100.pdf#nameddest=unique_191) [Images](bk_CiscoEPNManager_2_1_3_UserAndAdministratorGuide_chapter_0100.pdf#nameddest=unique_191).

#### **Features and Limitations**

Cisco EPN Manager supports the following features to manage cable devices:

- Configuring Cisco Smart PHY with Cisco EPN Manager.
- Monitoring and visualizing RPD to cBR-8 L2TP links in the network topology.
- Ability to place unmapped cable devices on the network topology.
- Managing software images on cBR-8 devices.
- Performing configuration audit using compliance for cBR-8 devices.
- Viewing cBR-8 device 360 and interface 360 information.
- Viewing cBR-8 device details in the chassis view.
- Viewing cable device syslogs.

Cisco EPN Manager has the following limitation in managing cable devices:

• You cannot set the location of devices in bulk using the **Import and Export Locations** options on the network topology.

### <span id="page-1-0"></span>**Cable Management Features and Supported User Groups**

The following table lists the various cBR-8 and RPD management tasks supported by Cisco EPN Manager and the supported user groups. See View and Change the Tasks a Group Can [Perform](bk_CiscoEPNManager_2_1_3_UserAndAdministratorGuide_chapter_010111.pdf#nameddest=unique_124) for information on the tasks that pertain to each user group and the default settings.

| <b>Cable Management</b><br><b>Features</b>                                                                             | Root/<br><b>Super</b><br><b>Users</b> | <b>Admin</b><br><b>Users</b> | Config<br><b>Managers</b> | <b>System</b><br><b>Monitoring</b> | <b>Monitor</b><br>Lite | <b>User</b><br><b>Assistant</b> | <b>NBI Read</b> | <b>Other</b><br><b>Users</b> |
|----------------------------------------------------------------------------------------------------|---------------------------------------|------------------------------|---------------------------|------------------------------------|------------------------|---------------------------------|-----------------|------------------------------|
| Viewing the Cable RPD<br>Association page.                                                                             | Yes                                   | Yes                          | <b>Yes</b>                | <b>Yes</b>                         | Yes                    | Yes                             |                 |                              |
| Listing and exporting<br>RPD <sub>s</sub> .                                                                            | Yes                                   | Yes                          | Yes                       | Yes                                | Yes                    |                                 |                 |                              |
| Using quick launch<br>hyperlinks. From the<br>Cable RPD Association<br>page to the network<br>topology and vice versa. | Yes                                   | Yes                          | <b>Yes</b>                | <b>Yes</b>                         |                        |                                 |                 |                              |
| Viewing cable devices<br>in the network topology                                                                       | Yes                                   | Yes                          | Yes                       | Yes                                | Yes                    |                                 |                 |                              |

**Table 1: Cable Management Features and Supported User Groups**

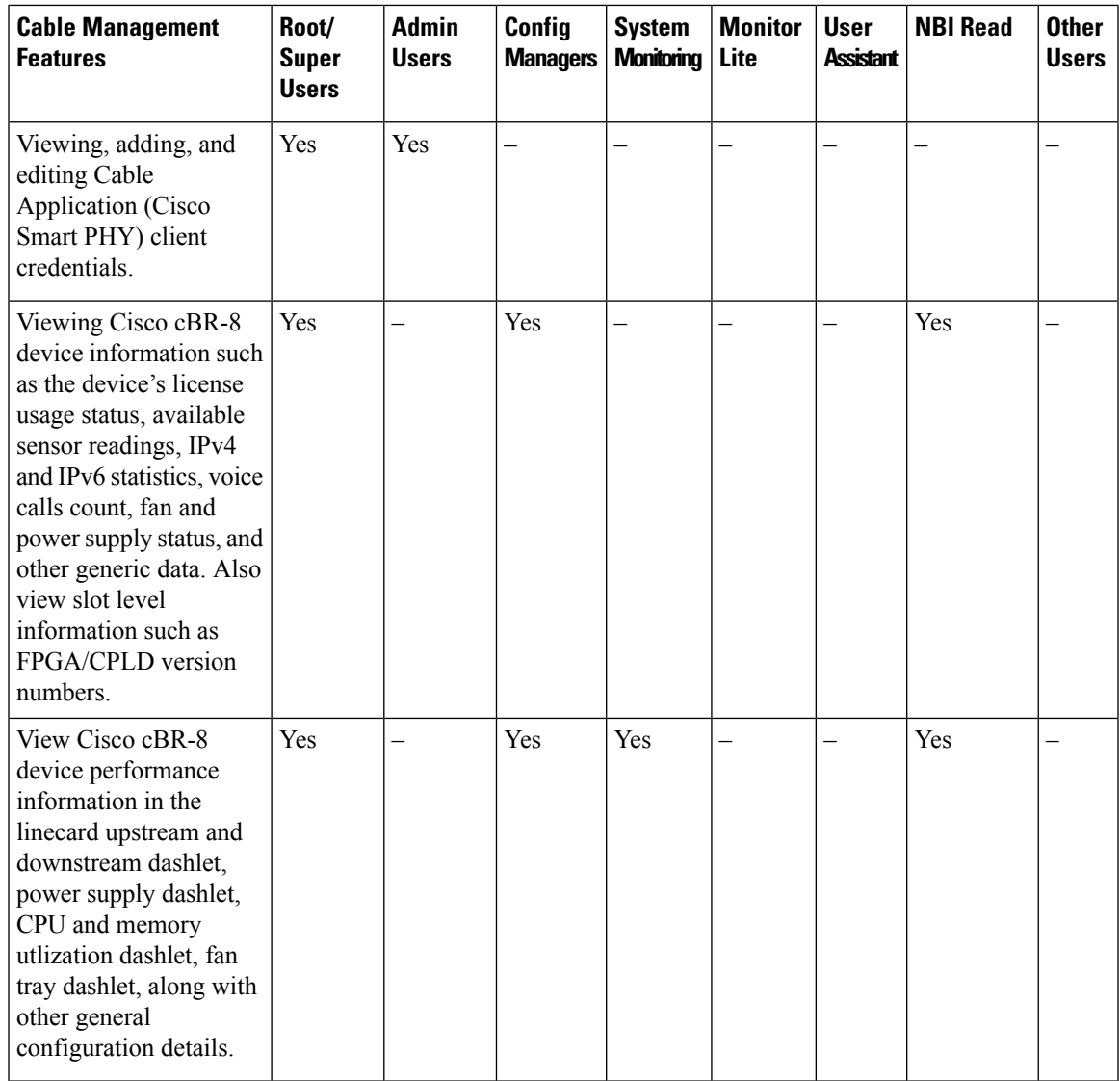

## <span id="page-2-0"></span>**Configure Client Credentials for Cable Devices**

To manage cBR-8 devices and RPDs, you must first configure the Cisco Smart PHY client credentials. This enables Cisco EPN Manager to set up a connection with Cisco Smart PHY application.

To configure Cisco Smart PHY credentials:

#### **Before you begin**

Ensure that you log in with the required credentials for configuring the Cisco Smart PHY client credentials. For information on the user groups and supported tasks, see Cable Management Features and Supported User [Groups,](#page-1-0) on page 2.

The Cisco Smart PHY application must not be configured with more than one Cisco EPN Manager server. You must also ensure that after you configure Cable Application client credentials in the Admin Settings page, you must not change the configuration to a new Cable Application client. **Note**

- **Step 1** From the left sidebar, choose **Administration** > **Settings** > **System Settings**.
- **Step 2** Expand Client and User and choose **Cable Client Credentials**.
- **Step 3** Specify the following Cable Application credentials:
	- a) IP Address or DNS name—The IPv4 or IPv6 address of the client or the DNS hostname of the Cisco Smart PHY application.
	- b) Port—Numeric port number for communication between the device and Cisco EPN Manager.
	- c) User name and password—Specify the login credentials to login to the client. You will need to re-enter the password for verification.
- <span id="page-3-0"></span>**Step 4** Click **Save** to enable the client credentials.

## **Add Cable Devices**

Add the required cBR-8 devicesto Cisco EPN Manager by device discovery, manual addition, or by importing device details using a CSV file. For more information about adding devices, see Add [Devices](bk_CiscoEPNManager_2_1_3_UserAndAdministratorGuide_chapter_01.pdf#nameddest=unique_68) to Cisco EPN [Manager](bk_CiscoEPNManager_2_1_3_UserAndAdministratorGuide_chapter_01.pdf#nameddest=unique_68).

After you add devices, and before you configure cable devices, you must first ensure that the inventory collection status for the devices is **Completed**. You can then proceed with adding RPDs and associating them with the cable devices. See Manage Cisco cBR-8 and RPDs [Association,](#page-3-1) on page 4.

### <span id="page-3-1"></span>**Manage Cisco cBR-8 and RPDs Association**

You can use Cisco EPN Manager to monitor and discover RPDs from Cisco cBR-8 devices. You can view the topology of the cable network in the network topology and monitor the health of the links between the devices.

To do this you must first establish the pairing between the devices as explained in the sections below.

You can launch the Cable RPD Association page in two ways:

- From the **Configuration** > **Network Devices** > **Cable RPD Association** option in the left navigation panel.
- From the **Cable** drop-down menu in the network topology.

**RPD Auto Discovery:** As part of the Cisco cBR-8 device discovery, RPDs associated with the devices are automatically added to the Cisco EPN Manager database. In this scenario, you do not need to add or import the RPDs as shown below.

Before you can manage Cisco cBR-8 devices and RPDs, you need to first discover the cBR-8 - RPDs pairing information to Cisco EPN Manager from the Cisco cBR-8 devices.

Ш

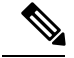

If RPDs auto-discovered from Cisco cBR-8 devices do not have pre-configured RPD names, then Cisco EPN Manager displays these RPD names in the format RPD-<Mac address>. However, if Cisco EPN Manager is integrated with the Cisco Smart PHY, then it displays the RPD names as configured in the Cisco Smart PHY application. **Note**

**Pre-requisites:**

- Add cBR-8 devices to Cisco EPN Manager. See Add Devices to Cisco EPN [Manager.](bk_CiscoEPNManager_2_1_3_UserAndAdministratorGuide_chapter_01.pdf#nameddest=unique_68)
- Ensure that the inventory collection status for the cBR-8 device (associated with the RPDs you are importing) is 'Completed'.

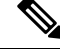

When Cisco cBR-8 devices are in sync with Cisco EPN Manager with a pending integration with the Cisco Smart PHY, the auto discovered service templates (associated with RPDs) cannot be edited. Once the integration with the Cisco Smart PHY is complete, the service templates that are marked None are auto assigned to the default service template. **Note**

#### **RPD Device Parameters and Descriptions**

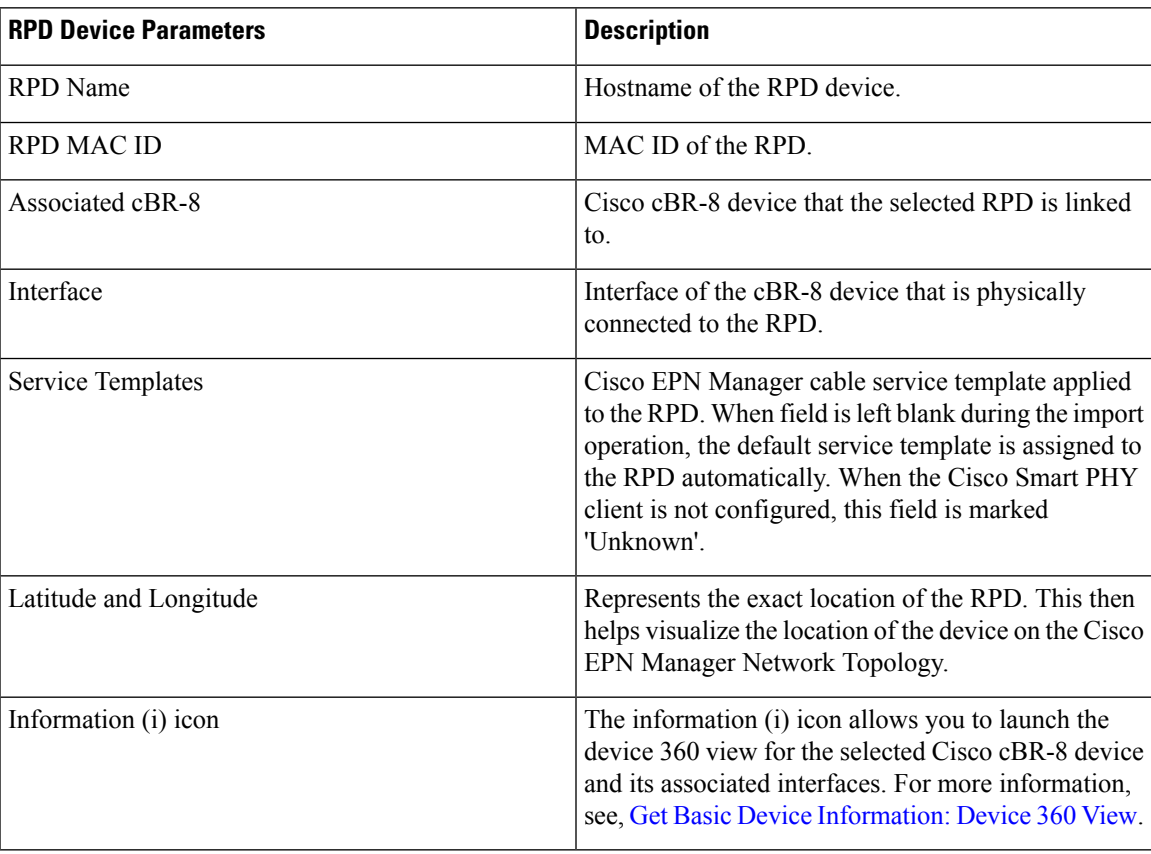

## <span id="page-5-0"></span>**ViewandExportCableDeviceandChassisConfigurationDetails**

Using the Cisco EPN Manager Chassis View, you can view Cisco cBR-8 device information such as the device's license usage status, available sensor readings, IPv4 and IPv6 statistics, voice calls count, fan and power supply status, and other generic data. You can also view slot level information such as FPGA/CPLD version numbers.

To view the generic device and chassis information described in the table below:

- **Step 1** From the left sidebar, choose **Configuration** > **Network Devices** .
- **Step 2** To view device or chassis information, click the device/chassis/supervisor (SUP) from the Chassis Explorer.
- **Step 3** To view the fan or power supply information, click fan or power supply module from the Chassis Explorer.
- **Step 4** Click the **Configuration** tab.
- **Step 5** Expand the tabs listed in the table below to view the corresponding information.

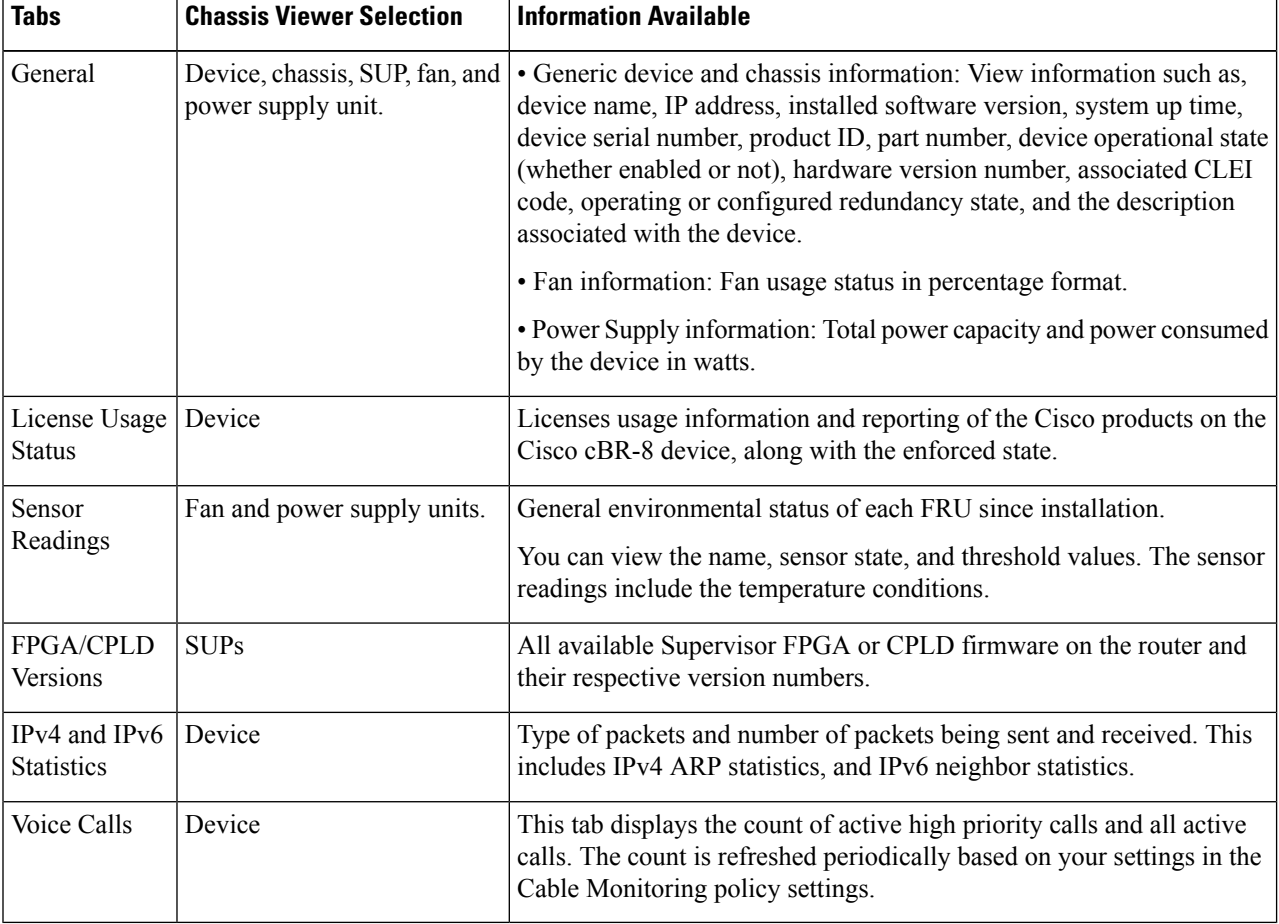

#### **Table 2: Cable Device Configuration Information**

Ш

# <span id="page-6-0"></span>**Monitor the Health of RPD to cBR-8 Links**

The links between cBR-8 devices and its connected RPDs are represented with the link type L2TP in Cisco EPN Manager. To view the links in the network topology and display the associated link 360 details, see [Get](bk_CiscoEPNManager_2_1_3_UserAndAdministratorGuide_chapter_010.pdf#nameddest=unique_142) More [Information](bk_CiscoEPNManager_2_1_3_UserAndAdministratorGuide_chapter_010.pdf#nameddest=unique_142) About Links.

The table below explains the link states once cBR-8-RDPs association details are added to Cisco EPN Manager :

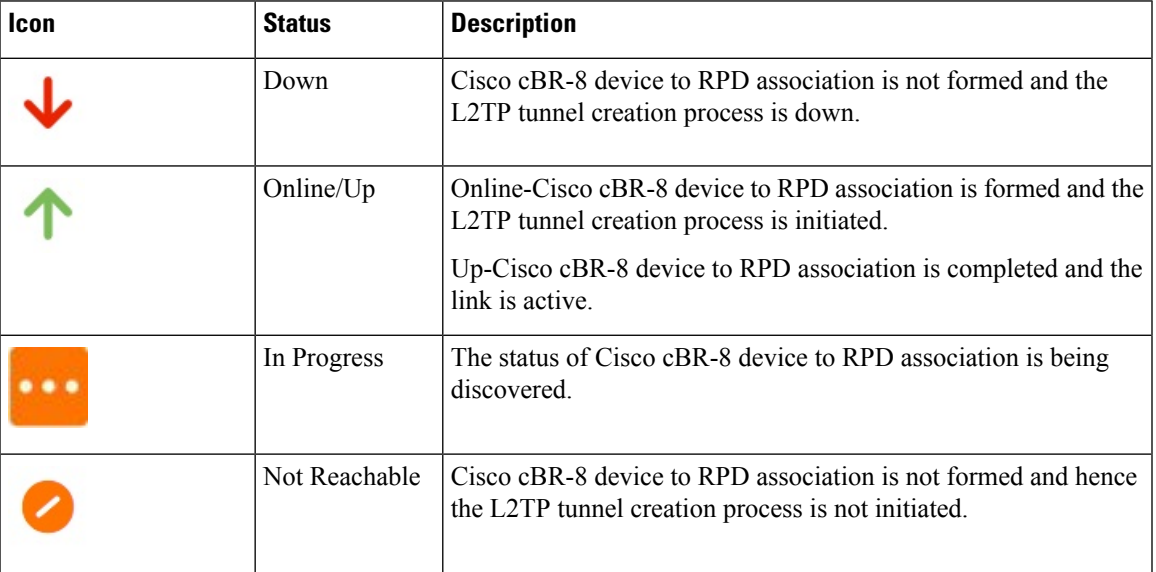

For more information about the service states icons in the Link 360 view, see Link [Serviceability](bk_CiscoEPNManager_2_1_3_UserAndAdministratorGuide_chapter_0110.pdf#nameddest=unique_267) States.

# <span id="page-6-1"></span>**Visualize the Topology of Cable Devices on the Network Topology**

When RPDs are discovered from Cisco cBR-8 devices, you can view the L2TP links and other alarm information from the network topology view. You can launch cable devicesin the network topology in the following ways:

- Click **Configuration** > **Network Topology** in the left navigation panel, and then click the Geographical Map icon.
- By clicking the **Geographical Map** hyperlink from the Cable RPDs Association page.

For more information on the network topology features, see View Your Network on a [Geographical](bk_CiscoEPNManager_2_1_3_UserAndAdministratorGuide_chapter_0110.pdf#nameddest=unique_282) Map (Geo [Map\)](bk_CiscoEPNManager_2_1_3_UserAndAdministratorGuide_chapter_0110.pdf#nameddest=unique_282)

I

**Visualize the Topology of Cable Devices on the Network Topology**